## **Online Learning Hub: Registration Guide**

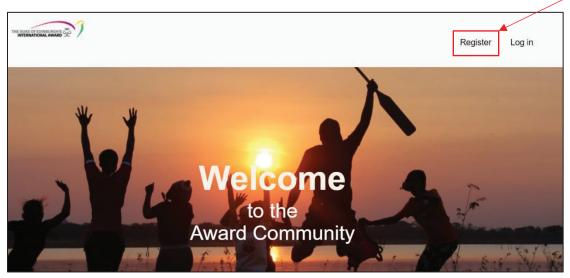

1. Go to www.awardcommunity.org and select the "Register" button in the upper right corner

## 2. At the bottom of the page, fill in your registration details, using the following guidance:

- Email Address: The email address you use with your Award Unit
- Type of Organization: Select "NAO" (National Award Operator)
- Select Country: United States
- Select your Operating Authority: Midwestern, Northeastern, Southeastern, Western, Virtual Award Program
- Award Role: Select one of these options (Coordinator, Award Leader, AJ Supervisor, AJ Assessor)
- Award Position: Do not complete

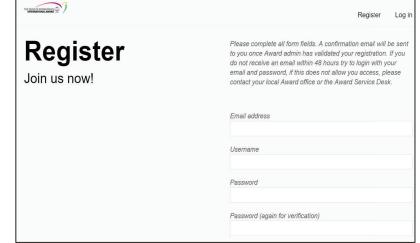

3. Select the register button. Your registration will need to be approved by the Administrator. Once this has been completed, you'll receive a message to the email address you registered with.

4. In the email, click on the link to log-in

| Username/Email: |
|-----------------|
| Password:       |